## **Converting UGENE Assembly Database to SAM Format**

To convert UGENE data base to SAM format click on the Tools->DNA Assembly->Convert UGENE assembly database to SAM format context main menu item. The following dialog will appear:

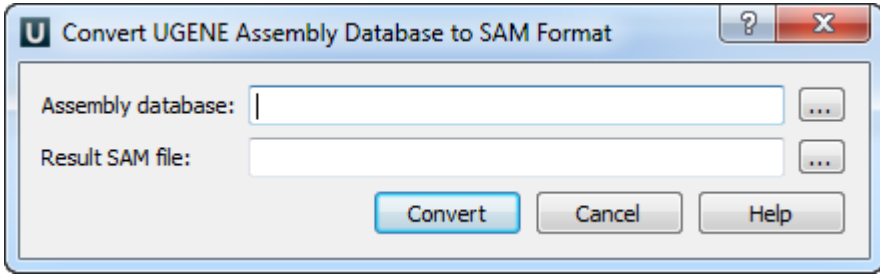

Select assembly and result files and click on the Convert button.